# Final Project Report

# Park of the Covenant

**Rob Mustak, Alex Wentzel, Jack Moore, Ben Shenk, Bryce Persichetti** 

# Table of Contents

1 Introduction

- 1.1 Description of Competing Solutions
- 1.2 Park of the Covenant System Overview
- 1.3 Summary of Results
- 2 System Requirements
	- 2.1 System Intelligence
		- 2.1.1 Video Processing
		- 2.1.2 Networking
	- 2.2 Security Camera
	- 2.3 System Power
	- 2.4 User Interfaces
	- 2.5 Usage and Installation
	- 2.6 Safety Considerations
- 3 Project Description
	- 3.1 System Theory of Operation
	- 3.2 System Block Diagram
	- 3.3 Operation of Video Processing Algorithm
	- 3.4 Raspberry Pi Computer
	- 3.5 Web Application and Database Setup
	- 3.6 Database Querying and Occupancy Calculations
	- 3.7 Streaming the Live Video
- 4 Subsystem Integration Testing
	- 4.1 Subsystem Testing
	- 4.2 Meeting System Requirements
- 5 User Manual
- 5.1 Installation
- 5.2 Setup
- 5.3 Is the System Working?
- 5.4 Troubleshooting
- 6 To-Market Design Considerations
- 7 Conclusions
- 8 Appendices
- 8.1 Occupancy Website Code
- 8.2 Video Streaming Website Code (potc.ee.nd.edu:5000)
- 8.3 Raspberry Pi Model B Schematic

## **1 Introduction**

Cities everywhere see issues with traffic. Congestion, pollution, and convenience are all problems plaguing highly trafficked population centers. The focus that this group chose to tackle was parking. Crowded city centers struggle constantly with using most efficiently the space allocated to them for parking. The parking garage design has not seen many changes since its invention, but one major change that has taken hold to some degree is giving people the opportunity to best understand the occupancy of the garage, and therefore the availability of parking.

Parking garage managements do a serviceable job of instituting systems which serve their needs of monitoring traffic in and out of their parking garage. Counting the number of transactions in and out of the entrances and exits of a facility allows for accounting of the number of cars in and out of the garage at any one time, but does not excel at serving the needs of the consumer. In the current model for most parking facilities, information gathered is not distributed to the consumer; in fact, the systems are often not designed to benefit the consumer to any significant degree.

Many of the modes of transportation that compete with parking structures serve their customer by providing highly detailed information on availability, In New York City alone a commuter can find apps for Citibike, the subway system, or Zipcars, to help them gather options as to the availability of these methods of transportation. Driving one's car has less utility if the average driver has to search locally for a parking garage with availability, then has to further search each garage for an available spot.

#### **1.1 Description of Competing Solutions**

The form of solution (or lack thereof) that many parking garages pursue takes the form of maintaining a total count of the occupancy of each facility. Oftentimes a garage will use this information in a binary fashion through a red/green availability indicator light or the like to indicate parking spot vacancies. This method of solution means that if a 10 story parking garage containing 500 spaces has 498 spaces, the customer is left with the fatiguing task of locating that spot, making it less likely that driver will bother going to that garage again to find parking. This information is not granular enough to information useful enough to fit the expectations of today's tech-enabled consumer.

There is an alternative that some garages have utilized in the form of spot-byspot occupancy monitoring, these parking garages go to great lengths to install sensors in each spot that allows them to determine the presence of cars above each individual spot. This method often leads to a consumer being able to determine which 1 spot in a row of 20 is available to them. The shortfall of this approach is the cost, often involving actually altering the existing structure through boring holes for sensors, networking those sensors together, purchasing infrastructure for each individual spot, and maintaining the large and complex system. The relative benefit of this type of system does not make up for the prohibitive cost of installation and maintenance.

#### **1.2 Park of the Covenant System Overview**

The solution that Park of the Covenant has embraces a middle of the road solution. Rather than telling a consumer which specific 3 spots in 20 are vacant with a system cost of \$400 per spot, we think it more appropriate from a cost/benefit

perspective to be able to tell you that out of 20 given spots, there are 3 available. By guiding the driver to a "zone" of available spots, the consumer can be given information as to where to find the spot for a tenth of the cost of a slightly more granular information system.

The way in which we have chosen to provide the consumer with this information is through isolating "zones" of occupancy through monitoring choke points in and out of each "zone". By counting incoming and outgoing cars in each zone, this system can provide as granular an approach as is needed by isolating smaller or larger zones. Through utilizing mounted cameras and video processing, we can intelligently determine the presence and motion of vehicles entering or leaving an area of a parking facility. Although less granular than monitoring each spot individually, through this sensor method the consumer can still be provided with an acceptably complete picture of the total availability of parking spots within the entire garage.

In addition to just gathering information, Park of the Covenant also set out to come up with a simple way in which these devices could be networked together in order to provide a complete picture of our data to the consumer. Our design had our devices connected through a WiFi connection, wherein the video processing happened prior to transmission of data, allowing for a simpler WiFi subsystem to be put in place than would be needed to stream video from multiple devices. By doing processing at the camera side, we can send a very simple packet of information to the user, which can be integrated with a database containing information of the parking garage's layout. By querying the database from a website or mobile application, any customer can easily access the availability data from anywhere. This information can also be used at the garage level to guide drivers to spots within the structure, allowing them to decrease congestion and speed up transit time and decrease frustration at a cost that is accessible to any parking facility management.

#### **1.3 Summary of Results**

We set out to design a system that could accurately determine traffic left and right across the field of view. We created a system of 4 video processing nodes and used them to monitor traffic in and out of the area where the senior design projects were being presented, in order to indicate the occupancy of the poster session area. We developed an algorithm that could be tuned to detect objects of varying size, which allowed us to tune it to the human traffic that was passing across its field of vision during our live test. We then networked the cameras together over WiFi to send the information to our server and database, allowing us to analyze the information and display it on a web accessible table indicating occupancy and recent activity in the system.

There were some shortfalls in the system when applied to a real application such as the one we set out to tackle. The video processing algorithm would sometimes fail to process motion in either direction across its field of view, leading to unaccounted traffic and inaccuracies in our measurements. We found that the system is somewhat sensitive to placement and tuning, and that the algorithm was somewhat difficult to adapt to a specific location through tuning the specific parameters of the algorithm, which lead to some inaccuracy in measurement. Our one camera that did operate well

was placed differently from the other three, in that it had a wider field of view, and more opportunity to pick up moving objects crossing in front of it.

In addition to this, the algorithm itself has some shortfalls. In a parking garage environment, one can expect to have some degree of crossing and obstruction where one car passes in front of another, or when two cars pass each other in opposite directions. In our testing, we found that the developed algorithm could sometimes accomplish the task of detecting objects moving in this fashion, but it was not quite as accurate as we had hoped it to be.

Other errors, although minor, that we encountered were some issues in transmitting images to our server from the cameras. The video feeds experienced glitches at times that we did not foresee prior to the day of our testing, and we expect could be easily fixable with more tuning of the system through which we transmitted video (which we provided purely for testing and surveillance purposes, and was not used for video processing in any way).

We had envisioned allowing these cameras to pan and tilt in order to give the devices a degree of versatility. By allowing the cameras some degree of motion the garage managers (or perhaps even the algorithm itself) could tune the position of the camera to best detect vehicle movement. In addition, we saw a system in which these cameras could serve a dual function as a crude security camera. This system did not reach a level of function to be considered operational, as there were issues with interfacing our board's input/output pins with the servos to operate the pan/tilt functionality.

## **2 System Requirements**

2.1 System Intelligence

#### 2.1.1 Video Processing

For video processing, each node has to be able to receive a video of everything passing in front of the camera, determine whether the passing object is a motor vehicle or non-motor vehicle, using edge detection and object size analysis video processing functions. Also, if multiple vehicles are crossing a point at the same time, the processor must be able to which direction both vehicles are travelling. Also, the processor must be able to determine objects that stop in the zone or that move at varying speeds through the zone. If the object passing is determined to be a motor vehicle, then the video processing system needs to determine the direction in which the motor vehicle is moving. To do this, the algorithm must be able to determine whether an object is the same object through multiple frames. Also, if instead people are to be tracked inside a certain area, the parameters should be adjustable so that people can be tracked instead of cars. If the system is tracking people, it must be able to determine how many people are passing, whether they are moving in opposite directions, or the same direction. To be effective, the algorithm must be able to make these calculations whether the people passing are close in proximity or far apart from each other.

In order to accomplish this, the camera and processor must be able to handle an adequate resolution and frame rate. A higher frame rate allows for

more accurate determinations of motion. A higher resolution allows for more determination of whether there are multiple objects moving in the camera's field of view, as there will be more pixels between different moving objects, so the parameters to detect objects can be more finely tuned. The larger the image is and the faster the frame rate, the more processing power is required.

#### 2.1.2 Networking

In order to determine how many cars are in each zone, we also need to network the different processing units. Each Raspberry Pi node must communicate to a central server via a post to a web service which tells the web service which pi saw an event, and what the event was. The same web service must then place all of these events into a database. The Database should be able to store a very large amount of events. Another web service must be able to query the database to determine the number of cars in each zone.

#### 2.2 Security Camera

Another function of our system besides tracking cars is that it can be used as a security camera system. Because we are already taking video of strategic choke points in a parking garage, we could also send this video to an end user such as a security guard. In order to do this, we must send the video that the processing algorithm is seeing to the server which can then broadcast it to users who are authenticated to view it. The security feed should be at a high enough resolution and frame rate so that a human user could identify individuals. The system also should stream the video as close to live as possible so that security personnel have an accurate idea of what is going on in the parking garage.

#### 2.3 System Power

The Raspberry Pis and can be powered from the wall outlets that would be standard inside any parking garage. The Raspberry Pis require 5 V to run, but they're power supply converts the 120 V AC to 5 V DC required to run. The camera and Wi-Fi dongle are all powered from the Raspberry Pi board. If necessary, we could also power the Raspberry Pi with 5 V batteries, but this would require changing or recharging the batteries intermittently.

#### 2.4 User Interfaces

In a parking garage implementation, we would display the number of spots available in each zone on a screen at the front of the parking lot. We would also want to display this information to a website which we would host on our server. This website should display the number of cars available in each zone so that a user can easily find a zone with available spaces. The website should be optimized for mobile devices, as that is the most common type of use that would access the website.

#### 2.5 Usage and installation

Video input sources will be placed at entrances and exits to "zones" or parking garages where traffic passes through. A zone is defined as any area with a limited number of ways in which to enter/exit, so as to be easily monitored. These devices will network with a central processor which analyzes data and outputs to the display system(s). Installation of a system will be somewhat different for each garage, as increased granularity will be provided by cutting the area in to more zones. Raspberry Pi modules will have to be placed in an area where they could monitor the choke points for each zone, at a range where the camera can properly view passing vehicles.

#### 2.6 Safety Considerations

Our devices do not operate at voltages or currents that are considered dangerous to human users, but there are safety concerns inherent in the installation of the system into the wiring system of the parking garage, as that voltage or current could possibly be considered dangerous to humans, so caution should be exercised in the installation of our system. Other safety concerns involve the distraction of drivers in the garage, the system cannot pose as a significant distraction to drivers. To avoid this, the information display will be placed in a location where drivers will have to be stopped in order to see it, at a location such as an entry gate or other speed-inhibiting choke point. This will prevent any traffic incidents due to driver distraction caused by our system. We cannot stop drivers from looking at the website when they are driving, but hope that they only access it when they are at a stop. We hope that this website is no more distracting than any navigational system that they would be using. The information that the user sees would not be complex, so it would not take long to process and would not be a major distraction. The system sensors will also be placed in locations that are inconspicuous and will not have to be avoided by drivers, and will not cause any sort of noises or output any light signal which could be distracting to drivers passing the system sensors.

# **3 Project Description**

#### 3.1 System Theory of Operation

In designing our system, we decided that the information of which precise parking spots are available is not much more useful than knowing how many spots are available in a certain area. The figure below shows an example of this. Knowing which two spots are available is no more useful to the user than knowing that two of those ten spots are available. So the best way to determine how many spots are available in any

given zone is to set up choke points at the beginning and end of each zone in order to monitor traffic in and out of each zone.

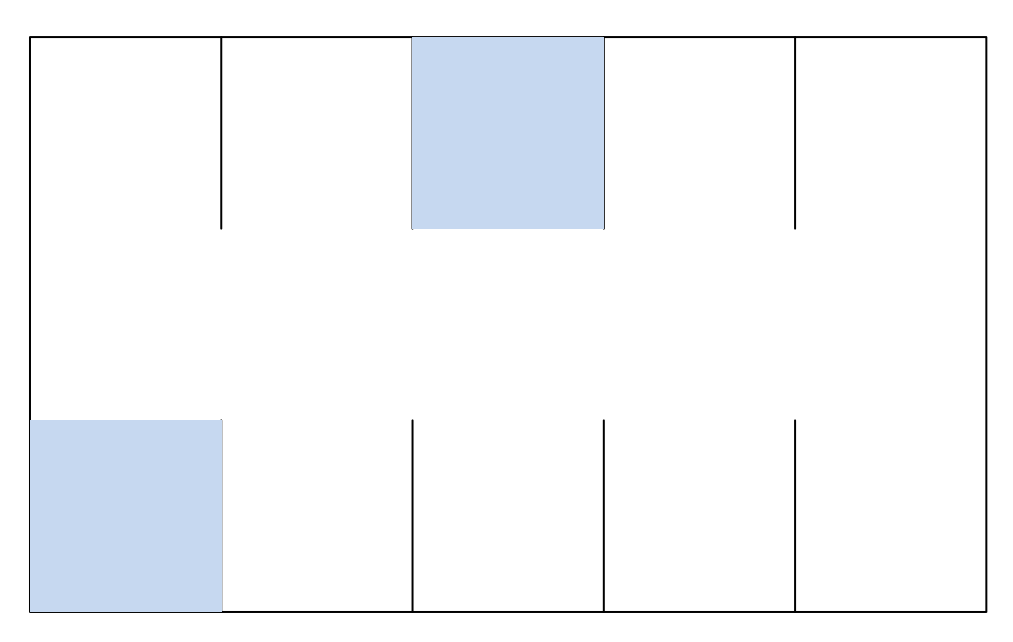

If we can calculate how many cars entered and exited any zone, then we can determine the total occupancy of any zone. If we know the capacity of each zone, then we can determine the number of parking spots available in a zone by subtracting the occupancy from the capacity. The goal of the system then is to determine the occupancy of any zone by monitoring the choke points of each zone.

To accomplish this, we place a Raspberry Pi computer and a Raspberry Pi camera at the entrance and exit of each zone. The camera is placed in a position that it can capture all of the motion in both directions past the choke point it is monitoring. The camera then will see any motion past it. The Raspberry Pi computer is constantly running a video processing algorithm that detects motion in the video feed of the camera. The reason that we decided to do the processing locally rather than on an external server is that we are not confident that most parking lots would have the wireless capabilities to stream multiple video feeds at high enough resolutions to accomplish our goals. If the video processing algorithm detects motion, it determines whether it is a car of some other object like a human based off of the size of the object that it detected moving. Then, it keeps track of the moving object's position over several frames to determine the direction that the object is moving. Whenever the video processing program determines that an object has either entered or exited the zone, it sends an HTTP post to a web service that is continuously listening for posts on an external virtual private server. The post contains 2 fields, the id of the Raspberry Pi node, and the direction that the motion was determined to be going. If the motion was in a direction that was exiting the zone, a -1 is sent for direction. If the motion is in a

direction that was entering the zone, a 1 is sent. The database also attaches a timestamp to each entry, so that total traffic could be queried over a certain amount of time.

Once the web service receives the post from the camera, it sends the information it received to the database. The web service also contains a get all function which can get all of the entries into the database. The web service gets all of the entries, and calculates how many cars are in each zone by using the data that was sent from the individual nodes. Section 5.6 explains more in depth how the database is queried to calculate the number of cars in each zone. A website hosted on the same server then displays the occupancy information that the web service calculated. If we had a parking lot where we knew the capacity, we could just subtract the occupancy in zone from the capacity in each zone to get the spots available in each zone. All of this happens in real time, so there is little latency between when the Raspberry Pi module sees the motion and when the website displays the updated count.

Along with sending the motion detection data, we also send each frame that the video processing program sees to the server which then broadcasts the video for security purposes. For an actual parking lot implementation, this would be an optional subsystem, and would only be used if the parking lot had reliable wireless internet capable of sending multiple video feeds. The end user of the security footage would likely be a security guard for the parking lot. At each frame, we pipe the video frame data out of the processing program to the command line, where the AVCONVERTER program converts the image to a usable video format, then sends the data to a listening port on our server. The server gets this information and then broadcasts the video feed using websockets. We broadcast the video from the server rather than the Raspberry Pi because if multiple users tried to directly access the video feed from the Raspberry Pi the processing unit of the Raspberry Pi would become overwhelmed and slow down considerably. We host the website that shows the video feeds on our server, so that anyone with access to the internet can view the video feeds. In an actual parking lot implementation, we would only broadcast the video feeds to users who are authorized to view the feeds.

#### 3.2 System Block Diagram

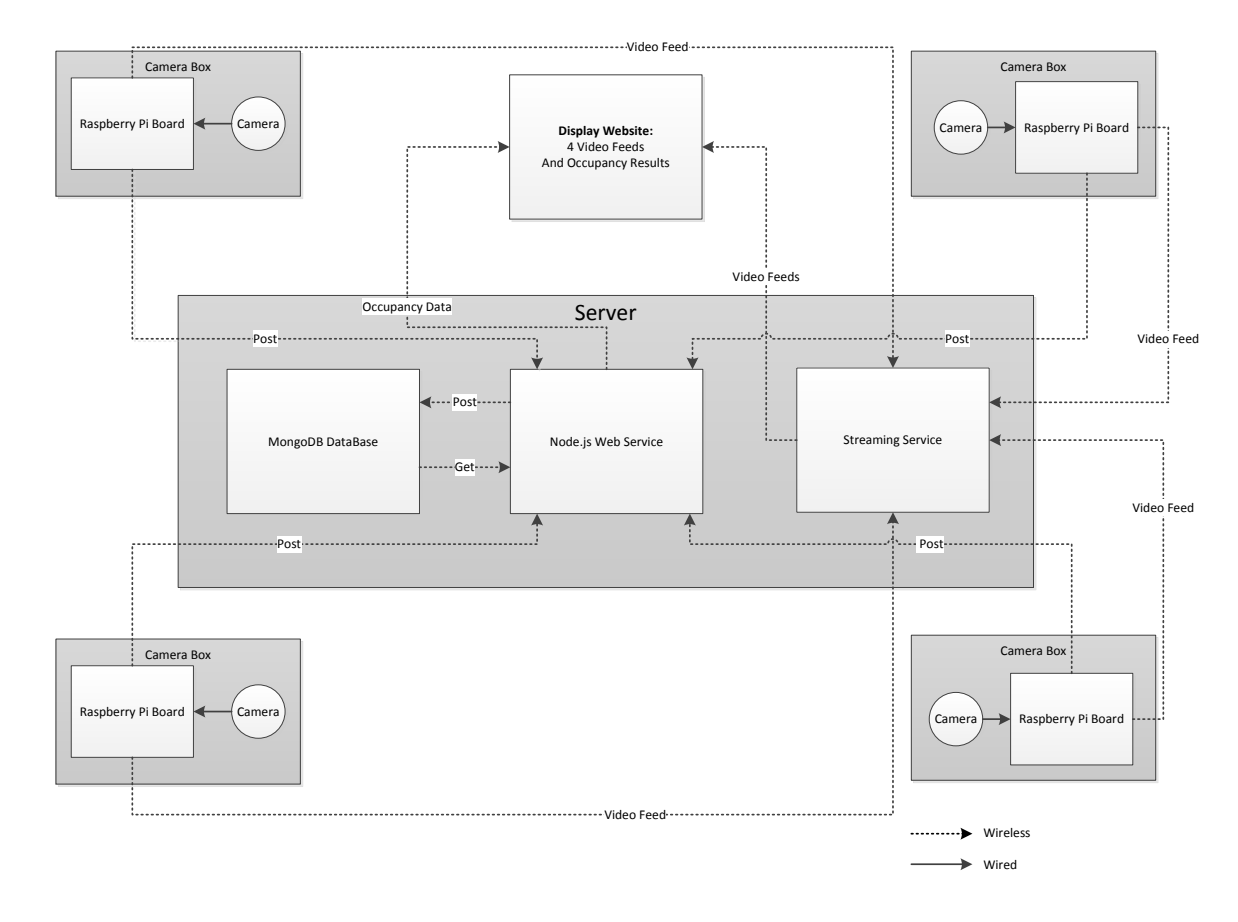

Park of the Covenant System Block Diagram

The system block diagram shows four Raspberry Pi nodes. Each can post an event to the web service, which then stores that event into the database. Each Raspberry Pi also sends its video feed to the server, which then broadcasts that feed using websockets. Users that know the correct websocket ports and password can then view the video feeds. In our demonstration, we broadcast all of the video feeds on a website hosted on our server, but we could make this more secure for an actual implementation. The web service also gets all the entries in the database and queries them to find the number of cars in each zone. It then displays this information in a table on a website which is also hosted on our server.

3.3 Operation of Video Processing Algorithm

The video processing was an integral part of the project. It required the detection of cars moving across the camera's field of view, and being able to differentiate which direction each car was traveling. This allows for an accurate count of cars in and out of each zone in a parking lot. The algorithm was written in Python, which is the native language used on the Raspberry Pi, so we assumed we would be able to integrate the code onto the Pi easier. The video processing was done through an open source computer vision library called OpenCV, found here http://opency.org/. The installation of this on the Pi will be discussed in Section 5.4. In order to properly demonstrate that video processing could be a viable solution, we used a tutorial and example from MathWorks, for MATLAB, http://www.mathworks.com/help/vision/examples/motion-based-multipleobject-tracking.html.

This was able to give us a rough idea of the approach we should take for the algorithm.

The first step was to create an object that would assigned to each moving car, as well as one for the current blob contours.

class MovingObject(object):

def

init (self,ID,circle,newtrackfound,lastpos,nextpos,invisiblecount,leftdirection,rightdire ction,

leftCounted,rightCounted):

 self.circle=circle self.newtrackfound=newtrackfound self.lastpos=lastpos self.nextpos=nextpos self.invisiblecount=invisiblecount self.leftdirection=leftdirection self.rightdirection=rightdirection self.leftCounted=leftCounted self.rightCounted=rightCounted

class Blob(object):

def init (self,distance,circle,size,trackassigned): self.distance=distance self.circle=circle self.size=size self.trackassigned=trackassigned

Next, the blob detection object was created. The tutorial for this we found here: http://nbviewer.ipython.org/github/mantaraya36/201Aipython/blob/master/Computer%20vision.ipynb.

#set the blob detection parameters params = cv2.SimpleBlobDetector\_Params() params.minDistBetweenBlobs = 5000.0

params.filterByInertia = False params.filterByConvexity = False params.filterByColor = False params.filterByCircularity = False params.filterByArea = True params.minArea = 75.0 params.maxArea = 500.0 params.minThreshold = 40 blobdetect = cv2.SimpleBlobDetector(params)

The important things to note are minDistBetweenBlobs being set to 5000. Because of the chokehold that the Pi placed on the processing power, we had trouble correcting the problem when a the algorithm would see multiple blobs on a single person. We set this parameter high to mitigate this, as the generated blobs would be too far apart to be a single person. This did however make detecting multiple people crossing at the same time more of an issue, but we felt this was less frequent than the other problem. The minimum and maximum area are set here for the detection of persons in our demonstration, however, this could be changed accordingly depending on the size of a moving car, or for the tracking of other objects.

```
 # Capture frame-by-frame
ret, frame = cap.read()
 frame = cv2.cvtColor(frame, cv2.COLOR_BGR2GRAY)
color image = cv2.GaussianBlur(fname, (0,0), 19) cv2.accumulateWeighted( frame, accum, 0.320)
 difference = cv2.absdiff( frame, accum.astype(np.uint8))
```

```
 keypoints = blobdetect.detect(difference)
```
This section captures the current frame and creates a difference image using the background from the previous frame. It then detects all of the blobs and saves them in the variable keypoints.

```
 currentblob=[Blob(0,np.zeros(2),0,0)]*len(keypoints)
i=0 for kp in keypoints:
   #draw the circles, and set the center points to the currentblob method
   cv2.circle(difference, (int(kp.pt[0]),int(kp.pt[1])), int(kp.size), (255, 0,0), -1)
   currentblob[i].circle[0]=int(kp.pt[0])
   currentblob[i].circle[1]=int(kp.pt[1])
  i=i+1
```
Next, the currentblob object is set to all of this frame's detected blobs, for easy use.

```
 for j in range(len(car)):
   car[j].lastpos=car[j].circle
```
car[j],currentblob=findNextContour(0,currentblob,car[j],.15)

```
 if car[j].newtrackfound==1:
   car[j].circle=car[j].nextpos
   if car[j].circle[0]-car[j].lastpos[0]<0:
      car[j].leftdirection=car[j].leftdirection+1
      if car[j].leftCounted==0 and car[j].leftdirection>10:
        car[i].leftCounted=1
         carcount=carcount+1
         car[j].rightdirection=0
         car[j].rightCounted=0
         print carcount
   elif car[j].circle[0]-car[j].lastpos[0]>0:
      car[j].rightdirection=car[j].rightdirection+1
      if car[j].rightCounted==0 and car[j].rightdirection>10:
         car[j].rightCounted=1
         carcount=carcount-1
         car[j].leftdirection=0
         car[j].leftCounted=0
         print carcount
 else:
```

```
 car[j].invisiblecount=car[j].invisiblecount+1
```
This section iterates through each car object and attempts to find the same object in the next frame. It does this by finding the closest blob along the x-axis within 15% of the total frame width. Next, it determines the direction of motion by taking the difference between the two frames' x-positions. If the difference is greater than 0, then the car is moving left. If it is less than 0, it is moving right. The function for finding the next blob, findNextContour, is shown below.

```
def findNextContour(start,blob,car,deltaP):
   if len(blob)==0:
      return car, blob
   elif start>len(blob):
      return car, blob
   else:
      for i in range(len(blob)):
         if abs(((car.circle[0])-(blob[i].circle[0]))/320)<deltaP and blob[i].trackassigned==0:
           car.nextpos=blob[i].circle
           deltaP=abs(((car.circle[0])-(blob[i].circle[0]))/320)
           car.newtrackfound=1
           car.invisiblecount=0
           blob[i].trackassigned=1
      return findNextContour(i+2,blob,car,deltaP)
```
After determining the direction, the Pi will send either a 1 or -1, as well as its ID to the database.

```
data={'pi':1,'dir':1}
           data=json.dumps(data)
       url='http://potc.ee.nd.edu:3000/adduser'
           req=urllib2.Request(url,data,{'Content-Type':'application/json'})
          f=urllib2.urlopen(req)
           response=f.read()
          f.close()
Finally, the Pi deletes all car objects that did not find a new blob for a set number of 
consecutive frames, as well as creates new objects for newly detected blobs.
  k=0 for i in range(len(car)):
      if car[i].newtrackfound==1:
         car[k]=car[i]
         car[k].ID=k
         k=k+1
      elif car[i].invisiblecount<15:
         car[k]=car[i]
         car[k].ID=k
         k=k+1
   car=car[0:k]
   #add new car
   for i in range(len(currentblob)):
      if currentblob[i].trackassigned==0:
car.append(MovingObject(k,currentblob[i].circle,0,0,np.zeros(2),np.zeros(2),0,0,0,0,0,0,
0,0))
       k=k+1 #reset newtrackfound
   for i in range(len(car)):
```
A simple block diagram of how the algorithm works is shown below.

car[i].newtrackfound=0

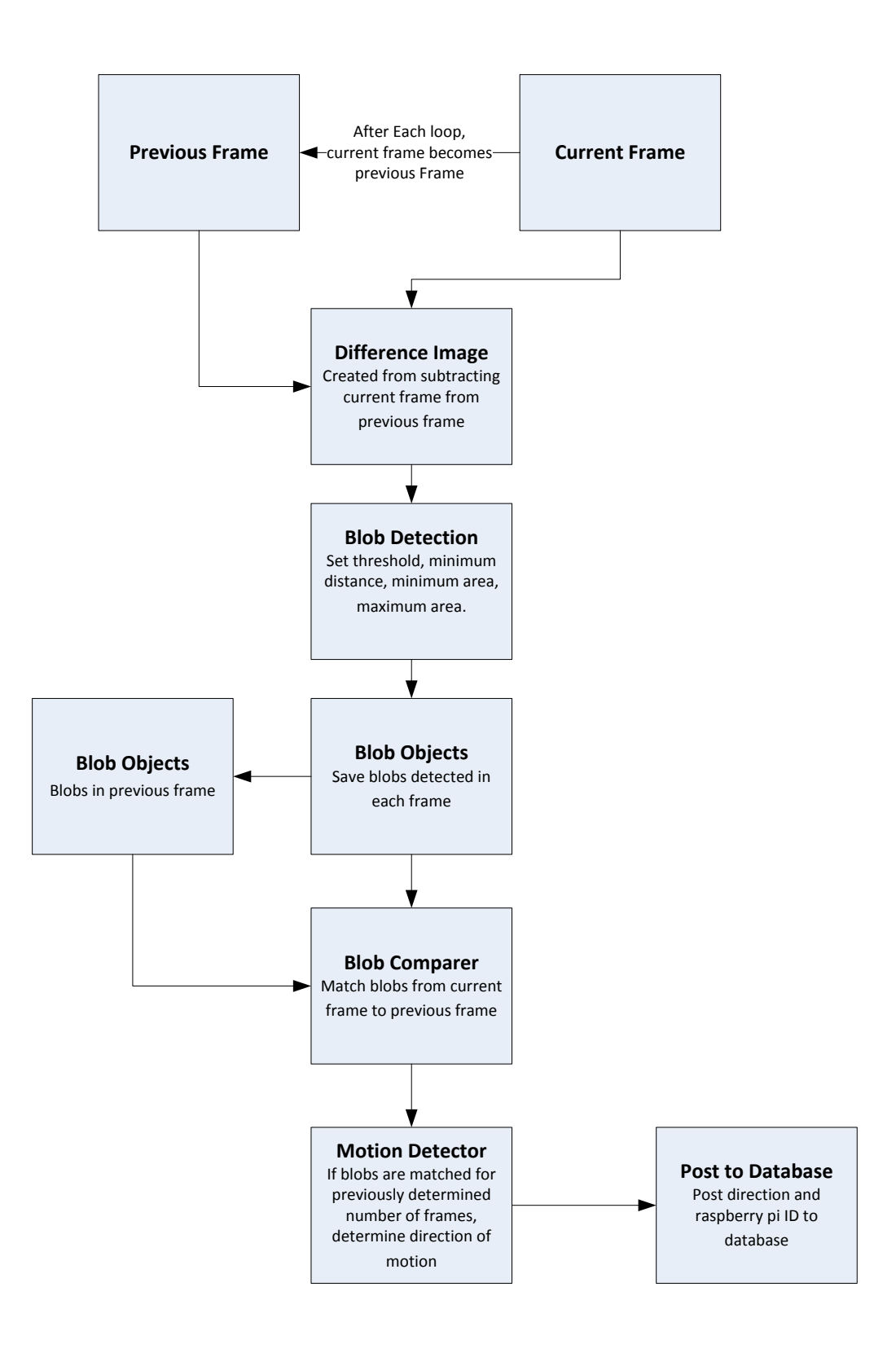

#### 3.4 Raspberry Pi Computer

The Raspberry Pi platform was chosen as our main hardware device. The main advantage of this platform was being an inexpensive, versatile, ready designed device—which allowed us to concentrate on the main subsystems of our project (Video Processing and Server Operations) rather than spend significant time designing and constructing our own boards. The hardware included in each system node consisted of:

- 1 Raspberry Pi Model B
- 1 Raspberry Pi camera module
- 1 WiFi usb adapter
- 1 5V MicroUSB wall power supply

A large amount of effort went into configuring the Raspberry Pi and getting it to work the way we wanted for our project. Thanks to its open-source community of developers and hobbyists, many of the tasks we wanted to accomplish had been done in whole or in part. From our initial fresh install of the Raspbian OS, this is a list of our major modifications in use in the final Pi iteration:

Enabled WiFi and connected to a network with WPA encryption (SDNet) Installed and configured Motion software, our first live streaming solution Modified network interfaces to allow hotswapping of Ethernet cable or WiFi Compiled and installed OpenCV video processing library Installed PiCamera library to allow Python OpenCV access to camera Installed VNC server on Pi to allow for remote virtual desktop access Installed AVconv package to stream video to server through websockets while encoding Removed Motion library

Connected to WPA2 WiFi (NDsecure) with PEAP authentication

Some of these modifications were trivial (connecting to SDNet, installing packages) and this documentation will not cover the methods utilized. However, configuration of Motion, compilation of OpenCV and virtual desktop access will be discussed below.

Motion (http://www.lavrsen.dk/foswiki/bin/view/Motion) was the video streaming solution for our system until the piping method through AVconv was developed as documented in section 5.7. After installing the package, the program was configured based heavily from this (http://www.instructables.com/id/Raspberry-Pi-as-low-cost-HDsurveillance-camera/?ALLSTEPS) tutorial, with our own tweaks. Framerate and resolution were adjusted for streaming as close to live as possible, and the video was sent to a local IP address in MJPEG format—viewable on the local network as long as you were in a browser that supported MJPEG, we used Firefox. This stream was suitable for our implementation at the time, but as we discovered, only one program could access the Pi camera at a time, which meant that the video processing algorithm could not run at the same time as the Motion stream, leading to our abandonment of this method.

OpenCV, as discussed above in the Video Processing section, is the opensource video processing library we used in our system. To include this library in our python code, it needed to be compiled directly on the Raspberry Pi. The compilation process drew from this example (http://robertcastle.com/2014/02/installing-opencv-on-araspberry-pi/) with our own modifications. OpenCV 2.4.8 was the version we installed, options we changed from the above example were including C and Python examples to get an idea of the Pi processing power. Other changes included switching version numbers around to coincide with newer dependencies installed before compiling and including the QT library in case we wanted to make a GUI at any point on-device. Compilation took around 10 hours, due to the limited processing power of the Pi, and the final library size was roughly 1.6 GB.

Virtual desktop access was a fairly simple process when compared to OpenCV compilation, but we grew to find the functionality extremely important. As the Pi only has 2 USB ports, and 1 is usually in use from the WiFi adaptor, having a mouse and keyboard accessible at all times without swapping plugs constantly was a huge time saver. The package installed on the Pi is tightVNC, and once logged into the board, to start the virtual desktop the command is:

*vncserver :X* where X is the port number to access, usually 1.

After installing a VNC viewer on your own machine (we used xTightVNCviewer for Ubuntu Linux) the Pi desktop can be seen and interacted with exactly as if you are directly controlling it.

Other major modifications were tested on the Pi and discarded after it was determined they did not suit our needs, or didn't work. These include:

External USB webcam access in OpenCV Compilation and installation of video library FFMPEG Installation and configuration of ServoBlaster and RPIO packages, to control servos Attempts to overclock the processor and RAM on the board

Finally, full schematics of the Raspberry Pi model B are included in the Appendix.

#### 3.5 Web Application and Database Setup

The creation of a website was needed to display the current occupancy of a parking zone in a format that can be viewed easily from any browser, whether on a laptop or mobile device. Also, the site would allow for the 4 video streams from the Raspberry Pi's to be viewed in real time. To accomplish this, a Debian Linux server on campus with a host name of potc.ee.nd.edu was setup with 10 GB of storage space. Node.js was chosen as the platform for development of the web application and MongoDB was selected as the database software that would track all traffic events that would later be processed to determine occupancy. Both Node.js and MongoDB are relatively new tool s but are quickly growing in popularity. The fact that they are both JavaScript based made for simpler integration.

Using SSH to access the server, Node.js (version 0.10.16) and Express were first installed on the server following the instructions as seen in the link below. The section regarding the installation of Socket.io was skipped. https://www.digitalocean.com/community/articles/how-to-install-express-a-node-jsframework-and-set-up-socket-io-on-a-vps

The website created through these instructions is listening on port 3000. Later on, our final website continues to be viewable on the ND network on port 3000 at potc.ee.nd.edu:3000. After logging into the server and navigating to the desired project directory, the web application is started with the following commands:

\$nvm use 0.10.16 \$node app.js

Once the application development was coming to a close, we needed to have the web application running even when we were not logged into the server. The following commands were used to install the necessary software, run an app indefinitely, and stop it.

\$npm install forever –g \$forever start app.js \$forever stop app.js

MongoDB (version 2.4.9) was then installed following the instructions at: http://docs.mongodb.org/manual/tutorial/install-mongodb-on-debian/ To use MongoDB, the commands issued to access the created database are:

\$mongo \$use potc

Because the database needed to be always accessible to the Raspberry Pi's that would access it through the server, the REST interface needed to be enabled. In

addition, the data needed to be stored in the same directory as the web application files. This was accomplished by navigating to the configuration file at vim/etc/mongodb.conf. The file was edited so that the first 2 lines of code read as follows below. After this modification, MongoDB was restarted.

dbpath = /home/bshenk/potctest/data  $rest = true$ 

The beginning framework for the website was created by referencing the following sites:

http://cwbuecheler.com/web/tutorials/2013/node-express-mongo/ and http://cwbuecheler.com/web/tutorials/2014/restful-web-app-node-express-mongodb/ Several modifications and additions were made to this framework with the final code viewable in the appendix. Much effort was spent on editing the user.js file. The function shown below is included here to illustrate how Node.js accesses the database.

/\*

```
* GET all the documents in the driveby collection and put into an array.
*/
exports.driveby = function(db) \{ return function(req, res) {
   db.collection('driveby').find().toArray(function (err, items) {
          res.json(items);
   })
 }
};
```
This function is passed the database as a parameter and is told to return data in JSON format. "driveby" is the collection (table) in the database where all the events are stored. The .find().toArray(function (err, items)) command returns all documents in the collection as an array and this array is stored in "items." The res.json(items) command finally sends the array as a JSON object. The array can then be displayed on the on the webpage to show the contents of the database in a much more visually appealing format.

The function below demonstrates the part of the code located in the global.js file. This code segment is the beginning of the populateTable() function.

// Fill table with data function populateTable() {

```
 // Empty content string
 var tableContent = '';
```

```
 // jQuery AJAX call for JSON
 $.getJSON( '/driveby', function( data ) {
```
The final line of code segment shown above is where the JSON is received after it was sent by the previous function discussed. The code goes on to actually add data to an html table that was created and formatted in the index.jade file. For each item in the JSON object, a table row and the appropriate number of cells are added. The final website showing occupancy of a zone and the event log making up the database is shown below. The occupancy and event log is updated on each page refresh.

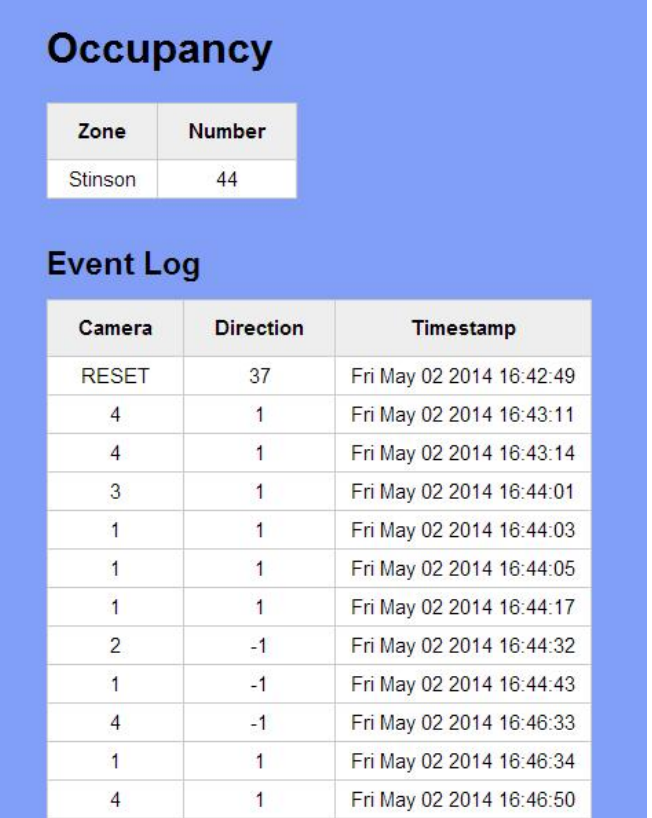

#### 3.6 Database Querying and Occupancy Calculations

The user.js file of the website contained 3 separate functions that were designed to track occupancy in a few of the most common parking lot/garage setups. The first setup is that were each parking lot is distinct and has only one entrance/exit. A camera would be stationed at this one entrance for each of the parking lots and a vehicle entering the lot is recorded by sending a document to the database listing the number of the camera corresponding to the parking lot and a +1 indicating the direction. A vehicle exiting the lot is recorded in the same way, only with a -1 indicating the direction. The total number of vehicles in each distinct parking lot is calculated by adding all the direction values corresponding to a particular lot.

The second setup was the one used for the final project demonstration in Stinson Remick. In this setup, the parking lot or other space has multiple entrances to the same space. The total occupancy is computed by adding up all the direction values. In this

case, it does not matter which camera records an event. All that matters is that the Raspberry Pi is setup so that a +1 is sent when the camera tracks a vehicle (or person) entering a space and a -1 is sent when the camera tracks a vehicle or person exiting the space.

The third and final setup is slightly more involved and is well suited for a multiple floor parking garage where each zone being monitored is one floor of the garage. An illustration of this setup is shown below where camera 1 is located at the main floor entrance, camera 2 is located at the ramp between floors 1 and 2, and the following cameras are located between the remaining floors.

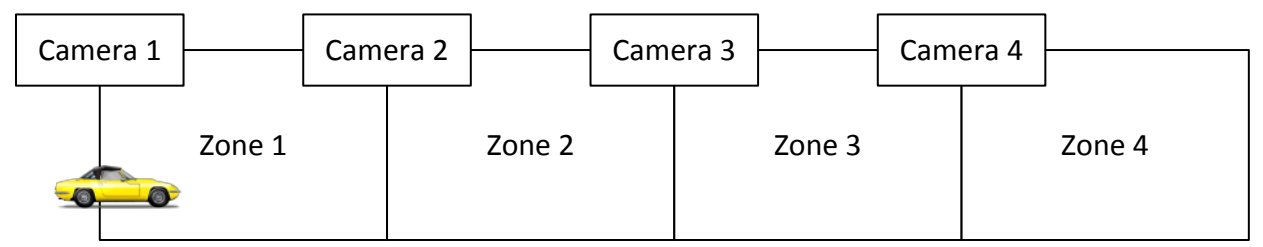

#### **Theory of Operation:**

Whenever a car passes a camera, the raspberry pi computer sends to the database the id of the camera and which direction the camera detected motion. A 1 corresponds to motion right, or entering the zone, while a -1 corresponds to motion left, or leaving the zone. The database stores each entry and also timestamps the entry.

#### **Total Quantity in Each Zone:**

The total amount of cars is calculated by totaling the amount of cars that entered a zone minus the amount of cars that left a zone.

For each zone this corresponds to:

**Zone 1** = (Total amount of cars that went right past camera 1) – (Total amount of cars that went left past camera 1) + (Total amount of cars that went left past camera 2)  $-$ (Total amount of cars that went right past camera 2).

**Zone 2** = (Total amount of cars that went right past camera 2) – (Total amount of cars that went left past camera 2) + (Total amount of cars that went left past camera 3)  $-$ (Total amount of cars that went right past camera 3).

**Zone 3** = (Total amount of cars that went right past camera 3) – (Total amount of cars that went left past camera 3) + (Total amount of cars that went left past camera 4)  $-$ (Total amount of cars that went right past camera 4).

**Zone 1** = (Total amount of cars that went right past camera 4) – (Total amount of cars that went left past camera 4);

#### 3.7 Streaming the Live Video

On the Raspberry Pi, only one program can access the video feed at one time. OpenCV also does not have any built in functionality to send the video feed to a server or website. So to get the video feed for the security camera purposes, we had to pipe each frame out of the python program that was running on the Raspberry pi to a program called avconv, which can convert the raw video from the python program to an mpeg1video which web browsers can display. In the python program, after we convert the camera image to grayscale, we pipe out the video using the following command.

"sys.stdout.write( image.tostring() )."

Here is the grayscale image from the camera which the python program will process using OpenCV libraries. What this line does is sends the video to the Linux command line of the Raspberry Pi.

Then in order to stream the program we start the video processing program from the Raspberry Pi's command line using the following command.

> "\$ python FinalProgram.py | avconv –f rawvideo –pix\_fmt gray –s 200x160  $-$ r 5  $-$ i pipe:0  $-$ an  $-$ f mpeg1video  $-$ b 600k  $-$ r 25 http://potc.ee.nd.edu:8083/secret/200/160/"

Here | is the linux pipe symbol, which means the output from one program is the input to another. Here the other program is avconv, whose documentation can be found at http://libav.org/avconv.html.

–f means format, for the input the format is raw video, and for the output it is mpeg1video which internet browsers can see.

-pix-fmt is the pixel format, which is grayscale for our purposes.

–s is the size of the image, which we were using at 200x160.

–r is the frame rate, mpeg1video's minimum is 25 frames per second, so avconv upscales this rate from the 5 at which the python program can process.

 $-i$  is the input, which we tell avconcy is coming from the linux pipe.

–an means that no audio is encoded.

–b is the bitrate at which we are sending the output data.

Finally we tell the program where to send the data, which is the server port 8083 and tell it the password that the server is expecting. The password is required so that no one can hijack the video stream, or send data to the server that the server does not want.

The server listens on port 8083 for input data. Once it gets data which matches the password, it broadcasts the data on a websocket using port 8085. Any program that know the url and port number to listen too can then view the video feed. Websockets are an internet protocol which allow for real time transfer of data without the client needing to constantly ask the server for updates. This is perfect for streaming video, because the server can constantly and in real time send out the video data to the client browser.

We also hosted the client browser site which showed all four video feeds from the four Raspberry Pi cameras. This site was hosted on our virtual private server. The website was written in HTML 5 and used a video canvas to show the video. HTML 5 can interpreted by most major internet browsers. Each stream required a different port for the video feed from the Raspberry Pi and the websockets. The ports that we used were the odd ports from 8083 to 8097. The browser can get the data from the server using a

javascript script that is included on the website. We used the javascript video interpreter we found on this GitHub depository. https://github.com/phoboslab/jsmpeg.

We had to use linux piping, and then streamed to our server which then broadcast the videos using websockets. The video streams were very close to being live, and all four streams could be seen in one browser window.

# **4 Subsystem Integration Testing**

#### **4.1 Subsystem Testing**

As the server was being setup, the main subsystems on the server that needed to be tested were between Node.js and MongoDB. First, testing was done to confirm that Node.js could read from the database which was demonstrated by creating a table on the website that displayed all the contents of the database. When a document was added directly to MongoDB via an SSH connection to the server, the table on the website would also show the added document.

The display is listed as a separate component in the block diagram because there must be testing to make sure that Node.js shows the contents of the database in an understandable format. This integration was tested by viewing the website on multiple computers and on various ND networks. In addition, mobile devices were successfully able to pull up the website for both the occupancy results and the video streams.

The successful integration between the pi cameras and the server was confirmed by sending all 4 video streams to potc.ee.nd.edu:5000 and viewing these streams in real time. The server listens for the streams on 4 separate ports and then broadcasts the streams. Camera mounting orientation could also be tested by viewing these streams.

#### **4.2 Meeting System Requirements**

The testing showed that the camera feed could be both processed on the Raspberry Pi's and sent to a streaming service simultaneously. This satisfied the requirement of having a security camera system where multiple areas can monitored on one screen by a security guard. This also met the requirement that all the Raspberry Pi's be networked to one central server. The program processing the camera feed on the Raspberry Pi could access Node.js on the server which in turn could access MongoDB. This satisfied the requirement of being able to log all traffic events in a database. The final website met the requirement that the user interface display the occupancy of the zone(s). This information is also easily viewable on a mobile device which adds convenience for users.

# **5 User Manual**

#### **5.1 Installation**

Installing our system in your own parking structure is simple, provided you have the necessary infrastructure in place. A strong WiFi connection is recommended if taking advantage of the surveillance option—if not, any wireless network connection should work fine, as long as it is reliable.

First, the optimal choke points of your structure should be determined; a POTC representative will help you in this process. Once these points are established, a node setup consisting of our processing board, camera, and WiFi chip should be deployed at each location. Before the system is in place, IP addresses of the various nodes will be determined by temporarily connecting a display to each module and these IP addresses will be sent to you.

Our servers will be configured for your structure configuration and the web addresses and credentials will be sent to you for viewing of the database and live surveillance streams.

#### **5.2 Setup**

Once the system is in place and all the IP addresses of the Pi's are known, the processing code of each module will be tweaked. Depending on such factors as the distance from the camera to the target, zone size, and foot traffic, parameters in the motion detection code will be changed to fit your specific configuration for optimal performance.

Once these parameters are set, the system will be tested and individual nodes may be tweaked again. Current zone occupancy will be noted and input into the database, and then the system will begin functioning indefinitely, counting and displaying the number of open spots in each zone.

#### **5.3 Is the System Working?**

It is very simple to tell if the system is functioning correctly—since it will be set up to detect only vehicles and not people, if you walk in front of a module you will not be counted, and you can see that with the database display.

If a car drives into the zone, the count will increase by 1, going back down if that vehicle leaves the zone or staying the same if the car parks. If the video surveillance feature is active in your parking structure, you should be able to see the system working in real time at each zone, feeding all information to the central database.

#### **5.4 Troubleshooting**

If the system is not functioning correctly as described above, the user has a few simple troubleshooting options to attempt:

- 1. Reboot each module by remote SSH using the IP address given to you and the password *raspberry*. Once in, type the command *sudo reboot*.
- 2. Reset the database—take count of all the vehicles in the zone and reset the database to this value using the commands listed below, after logging into the server via SSH:

*\$mongo \$use potc \$db.driveby.remove({ }) \$db.driveby.insert({pi: RESET, dir: XX})* 

Replace XX by the number of vehicles you want to reset the zone to.

3. Reset the cameras—sometimes when there is heavy motion activity the surveillance camera functionality begins to distort, so SSH into the raspberry pi and type the command:

> *python FinalProgram.py | avconv –f rawvideo –pix\_fmt gray –s 200x160 –r 5 –i pipe:0 –an –f mpeg1video –b 500k –r 25 http://potc.ee.nd.edu:XXXX/secret/200/160/*

Replace the XXXX with the port number you are streaming to, 8083 for zone 1, 8087 for zone 2, 8091 for zone 3, and so on.

4. If these methods do not solve your problem, first make sure all modules are still intact and have power running to them, and if so, contact a POTC representative, the detection algorithm parameters may need to be changed, or a module may have physically failed.

# **6 To-Market Design Considerations**

Due to budget and time constraints, our group was not able to provide a product which we could consider to be market-ready. There are some vital changes we would make to our parts, processes, and design before taking it to market.

We found that a large shortfall in our solution was the bottleneck posed by video processing through the Raspberry Pi board. The inexpensive Linux platform hamstrung the rate at which the algorithm could process frames of the live video, meaning that the algorithm had less of an opportunity to detect movement in front of it. A market ready version of this product would absolutely feature a more powerful method of video processing, which would give us more power to do the various processes we would like to do.

In addition, we would probably pursue an alternate form of video processing algorithm to accomplish the task of detecting vehicle motion across the camera. By utilizing a newer version of OpenCV, or using a different video processing library, we probably could have more accurately accomplished the task of vehicle detection.

The video processing hardware was not the only piece which we would have replaced given a bigger budget. The WiFi chip we ended up using was inexpensive, and the cost certainly reflected the performance of the part, or lack thereof. A future version of this project would have some sort of better integrated, more powerful WiFi antenna which would make it easier for the project to communicate quickly and reliably over the sort of distances we could expect to see in a real-size parking garage.

There are many additions which we would also choose to make to our product given a larger budget. We would like to include more artificial intelligence in our algorithm, allowing the algorithm to determine which parameters best detect vehicles across its point of view. We would also like to include a security camera alternative function, which would allow the management to increase the safety of their facility through the use of our system. We would also foresee the addition of a backup battery system and independent lighting to assure functionality in low-light power outage situations. We believe that these additions and changes add more utility to our system and increase the robustness of our system.

# **7 Conclusions**

The problem we set out to find a solution for is certainly one worth solving. Any city dweller with a driver's license can testify to the headache caused by having to scour and scan a parking garage to find the one open space, all the while eating up, and being charged for, precious time. We believe that any customer-driven business can benefit from decreased frustration, necessitating some sort of system to make parking easier, but these businesses need not pay extravagant amounts of money implementing extra-granular occupancy monitoring systems, but can make their customers' lives simpler by implementing our system. A tunable algorithm that can easily process a camera feed, sending data digitally to the customer, can easily speed up flow of traffic, decrease customer frustration, and ultimately increase the success of a parking structure.

# **8 Appendices**

#### **8.1 Occupancy Website Code (potc.ee.nd.edu:3000)**

#### **File: /home/bshenk/potctest/app.js**

```
/*
* Module dependencies.
*/
var express = require('express');
```

```
var routes = require('./routes');
```

```
var user = require('./routes/user');
var http = require('http');
var path = require('path');
// Database
var mongo = require('mongoskin');
var db = mongo.db("mongodb://potc.ee.nd.edu:27017/potc", {native_parser:true});
var app = express();
// all environments
app.set('port', process.env.PORT || 3000);
app.set('views', path.join(__dirname, 'views'));
app.set('view engine', 'jade');
app.use(express.favicon());
app.use(express.logger('dev'));
app.use(express.json());
app.use(express.urlencoded());
app.use(express.methodOverride());
app.use(app.router);
app.use(express.static(path.join(__dirname, 'public')));
// development only
if ('development' == app.get('env')) {
  app.use(express.errorHandler());
}
app.get('/', routes.index);
app.get('/driveby', user.driveby(db));
app.get('/zonetotal',user.zonetotal(db));
app.post('/adduser', user.adduser(db));
http.createServer(app).listen(app.get('port'), function(){
  console.log('Express server listening on port ' + app.get('port'));
});
```
#### **File: /home/bshenk/potctest/package.json**

```
{
 "name": "application-name",
  "version": "0.0.1",
  "private": true,
  "scripts": {
   "start": "node app.js"
  },
  "dependencies": {
```

```
 "express": "3.5.1",
    "jade": "*",
    "mongodb": "*",
    "mongoskin": "*"
  }
}
```
**File: /home/bshenk/potctest/views/index.jade** extends layout

block content  $//h1=$  title // Wrapper #wrapper h1 Occupancy #lotstatus table thead th Zone th Number tbody // /Lot Status // ADD Event //h2 Add Event //#addUser // fieldset // input#inputpi(type='number', placeholder='pi') // input#inputdir(type='number', placeholder='dir') // br // button#btnAddUser Add Event  $//$  br // br // br // /ADD USER // driveby h2 Event Log #driveby table thead th Camera th Direction th Timestamp

 //th Delete? tbody // /Parking Status

// driveby

 //h2 Test Buttons //#addUp // button#btnAddUp Up // /Up //h9 // #addLeft // button#btnAddLeft Left // #addRight // button#btnAddRight Right // /Left & Right //h9 //#addDown // button#btnAddDown Down // /Down

#### // /WRAPPER

#### **File: /home/bshenk/potctest/views/layout.jade**

doctype html html head title= title link(rel='stylesheet', href='/stylesheets/style.css') body block content <script src='http://ajax.googleapis.com/ajax/libs/jquery/2.0.3/jquery.min.js'></script> <script src='/javascripts/global.js'></script>

#### **File: /home/bshenk/potctest/routes/index.js**

/\* \* GET home page. \*/

exports.index = function(req, res){ res.render('index', { title: 'Park of the Covenant' }); };

```
File: /home/bshenk/potctest/routes/user.js
/*
* GET driveby page.
*/
exports.driveby = function(db) \{ return function(req, res) {
   db.collection('driveby').find().toArray(function (err, items) {
           res.json(items);
   })
  }
};
/*
* GET zone total.
*/
exports.zonetotal = function(db) {
  return function(req, res) {
/*
   //
   // Individual parking lots with one access point
 //
   db.collection('driveby').count({pi:'1' , dir:'1'}, function(err, pi1Positive) {
   db.collection('driveby').count({pi:'1' , dir:'-1'}, function(err, pi1Negative) { 
          db.collection('driveby').count({pi:'2' , dir:'1'}, function(err, pi2Positive) {
           db.collection('driveby').count({pi:'2' , dir:'-1'}, function(err, pi2Negative) {
                    db.collection('driveby').count({pi:'3' , dir:'1'}, function(err, pi3Positive) {
                   db.collection('driveby').count({pi:'3' , dir:'-1'}, function(err, pi3Negative) 
{
                               db.collection('driveby').count({pi:'4' , dir:'1'}, function(err, 
pi4Positive) {
                              db.collection('driveby').count({pi:'4' , dir:'-1'}, function(err, 
pi4Negative) {
                                         pi1Count = pi1Positive - pi1Negative;
                                        pi2Count = pi2Positive - pi2Negative;
                                        pi3Count = pi3Positive - pi3Negative;
                                        pi4Count = pi4Positive - pi4Negative;
                                        var items = \lceil {"zone":"1" , "number":pi1Count},
```

```
 {"zone":"2" , "number":pi2Count},
                                   {"zone":"3" , "number":pi3Count},
                                   {"zone":"4" , "number":pi4Count}
 ]; 
\{ res.json(items);
 }
\});
\rbrace);
                 });
                  });
        });
    });
   });
   });
 }
};
*/
   //
   // One parking lot with one multiple access points
   //
   db.collection('driveby').distinct('dir',{pi: "RESET"}, function(err, initial){
   db.collection('driveby').count({pi:1 , dir:1}, function(err, pi1Positive) {
   db.collection('driveby').count({pi:1 , dir:-1}, function(err, pi1Negative) { 
        db.collection('driveby').count({pi:2 , dir:1}, function(err, pi2Positive) {
          db.collection('driveby').count({pi:2 , dir:-1}, function(err, pi2Negative) {
                 db.collection('driveby').count({pi:3 , dir:1}, function(err, pi3Positive) {
                 db.collection('driveby').count({pi:3 , dir:-1}, function(err, pi3Negative) {
                           db.collection('driveby').count({pi:4 , dir:1}, function(err, 
pi4Positive) {
                          db.collection('driveby').count({pi:4 , dir:-1}, function(err, 
pi4Negative) {
                          initial = initial -0:
                                  pi1Count = pi1Positive - pi1Negative;
                                  pi2Count = pi2Positive - pi2Negative;
                                  pi3Count = pi3Positive - pi3Negative;
                                  pi4Count = pi4Positive - pi4Negative;
                                  totalCount = pi1Count + pi2Count + pi3Count + 
pi4Count;
```

```
 var items = [
                                    {"zone":"Stinson" , "number":initial + totalCount}
          ]; 
\{ res.json(items);
 }
\});
\rbrace);
                 });
                  });
        });
     });
   });
   });
   });
 }
};
/*
   //
   // Parking garage with multiple levels and one access point between levels
   //
   db.collection('driveby').count({pi:'1' , dir:'1'}, function(err, pi1Positive) {
   db.collection('driveby').count({pi:'1' , dir:'-1'}, function(err, pi1Negative) { 
        db.collection('driveby').count({pi:'2' , dir:'1'}, function(err, pi2Positive) {
         db.collection('driveby').count({pi:'2' , dir:'-1'}, function(err, pi2Negative) {
                 db.collection('driveby').count({pi:'3' , dir:'1'}, function(err, pi3Positive) {
                 db.collection('driveby').count({pi:'3' , dir:'-1'}, function(err, pi3Negative) 
{
                           db.collection('driveby').count({pi:'4' , dir:'1'}, function(err, 
pi4Positive) {
                          db.collection('driveby').count({pi:'4' , dir:'-1'}, function(err, 
pi4Negative) {
                                    pi1Count = pi1Positive - pi1Negative;
                                   pi2Count = pi2Positive - pi2Negative;
                                   pi3Count = pi3Positive - pi3Negative;
                                   pi4Count = pi4Positive - pi4Negative;
                                   zone1Total = pi1Count - pi2Count;
```

```
zone2Total = pi2Count - pi3Count;
                             zone3Total = pi3Count - pi4Count;
                             zone4Total = pi4Count;
                              var items = [
        {"zone":"1" , "number":zone1Total},
        {"zone":"2" , "number":zone2Total},
 {"zone":"3" , "number":zone3Total},
                              {"zone":"4" , "number":zone4Total}
 ];
\{ res.json(items);
 }
                      }); 
\rbrace);
              });
              \overline{\mathcal{Y}});
       });
    });
 });
 });
 }
};
*/
/*
* POST to adduser.
*/
exports.adduser = function(db) \{ return function(req, res) {
  db.collection('driveby').insert(req.body, function(err, result){
    res.send(
    (err === null) ? { msg: " } : { msg: err }
    );
  });
 }
};
/*
* POST up button event.
*/
/*
exports.addup = function(db) {
```

```
 return function(req, res) {
  db.collection('driveby').update({ver:{$exists: true}},req.body, function(err, result){
     res.send(
     (err === null) ? { msg: " } : { msg: err }
     );
   });
 }
};
exports.adddown = function(db) {
  return function(req, res) {
  db.collection('driveby').update({ver:{$exists: true}},req.body, function(err, result){
     res.send(
     (err === null) ? { msg: " } : { msg: err }
     );
   });
 }
};
exports.addleft = function(db) {
  return function(req, res) {
  db.collection('driveby').update({hor:{$exists: true}},req.body, function(err, result){
     res.send(
     (err === null) ? { msg: " } : { msg: err }
     );
   });
 }
};
exports.addright = function(db) {
  return function(req, res) {
  db.collection('driveby').update({hor:{$exists: true}},req.body, function(err, result){
     res.send(
     (err === null) ? { msg: " } : { msg: err }
     );
   });
  }
};
*/
```
# **File: /home/bshenk/potctest/public/javascripts/global.js**

// driveby data array for filling in info box

```
var drivebyData = [];
```

```
// lotstatus data array for filling in info box
var lotstatusData = [];
```

```
// counter to keep track of servo commands
// var verPosition = 0;
// var horPosition = 0;
```
var d; var date;

// DOM Ready

```
=============================================================
$(document).ready(function() {
```
 // Populate the driveby table on initial page load populateTable();

 // Populate the lotstatus table on initial page load populateLotTable();

 // Add User button click \$('#btnAddUser').on('click', addUser);

 // Add Up botton click //\$('#btnAddUp').on('click', addUp);

 // Add Down button click //\$('#btnAddDown').on('click', addDown);

 // Add Left button click //\$('#btnAddLeft').on('click', addLeft);

 // Add Right button click //\$('#btnAddRight').on('click', addRight);

```
});
```
// Functions =============================================================

// Fill table with data function populateTable() {

// Empty content string

```
 var tableContent = '';
  // jQuery AJAX call for JSON
  $.getJSON( '/driveby', function( data ) {
   // For each item in our JSON, add a table row and cells to the content string
   $.each(data, function(){
     tableContent += '<tr>';
     //tableContent += '<td><a href="#" class="linkshowuser" rel="' + this.pi + '" 
title="Show Details">' + this.pi + '</td>';
    tableContent += '<td>' + this.pi + '</td>';
    tableContent += ' <td>' + this-dir + ' <td>'</td>;d = new Date(parselnt(this. id.toString().slice(0,8), 16)*1000);date = d.toString().slice(0,24);tableContent += ' <td>' + date + ' <td>';
    //tableContent += '<td><a href='#' class='linkdeleteuser' rel=" + this. id +
''>delete</a></td>';
    tableContent += ' < / tr >'; });
   // Inject the whole content string into our existing HTML table
   $('#driveby table tbody').html(tableContent);
 });
};
// Fill table with data
function populateLotTable() {
  // Empty content string
  var tableContent = '';
  // jQuery AJAX call for JSON
  $.getJSON( '/zonetotal', function( data ) {
   // For each item in our JSON, add a table row and cells to the content string
   $.each(data, function(){
     tableContent += '<tr>';
     //tableContent += '<td><a href="#" class="linkshowuser" rel="' + this.zone + '" 
title="Show Details">' + this.zone + '</td>';
    tableContent += ' <td>' + this zone + ' <td>'tableContent += ' <td>' + this_number + ' <td>'tableContent += '</tr>';
   });
```

```
 // Inject the whole content string into our existing HTML table
 $('#lotstatus table tbody').html(tableContent);
```
 }); };

```
// Add User
function addUser(event) {
  event.preventDefault();
  // Super basic validation - increase errorCount variable if any fields are blank
  var errorCount = 0;
  $('#addUser input').each(function(index, val) {
  if(\$(this).val() == ") \{ errorCount++; \} });
  // Check and make sure errorCount's still at zero
 if(errorCount === 0) {
   // If it is, compile all user info into one object
   var newUser = {
     'pi': $('#addUser fieldset input#inputpi').val(),
     'dir': $('#addUser fieldset input#inputdir').val(),
   }
   // Use AJAX to post the object to our adduser service
   $.ajax({
     type: 'POST',
     data: newUser,
     url: '/adduser',
    dataType: 'JSON'
   }).done(function( response ) {
     // Check for successful (blank) response
    if (response.msg === \prime\prime) {
      // Clear the form inputs
      $('#addUser fieldset input').val('');
      // Update the table
      populateTable();
      // Update Lot table
      populateLotTable();
     }
     else {
      // If something goes wrong, alert the error message that our service returned
```

```
 alert('Error: ' + response.msg);
     }
   });
  }
  else {
   // If errorCount is more than 0, error out
    alert('Please fill in all fields');
   return false;
  }
};
```
**File: /home/bshenk/potctest/public/stylesheets/style.css**

```
body {
  padding: 30px;
  font: 14px "Lucida Grande", Helvetica, Arial, sans-serif;
  background-color:#819FF7;
}
h2 {
         margin:0 0 .5em 0;
}
a {
  color:#00B7FF;
}
#wrapper {
         padding-left:312px;
         position:relative;
}
#driveby {
         margin:0 0 30px 0;
}
         #driveby table {
                  border-collapse:separate;
                  border-spacing:1px;
                  background:#CCC;
         }
                  #driveby table th {
                           background:#EEE;
                           font-weight:1200;
                           padding:10px 20px;
                           text-align:center;
```
} #driveby table tbody { padding:0; margin:0; border-collapse:collapse; border-spacing:0px; } #driveby table td { background:#FFF; padding:5px 10px; text-align:center; } #lotstatus { margin:0 0 30px 0; } #lotstatus table { border-collapse:separate; border-spacing:1px; background:#CCC; } #lotstatus table th { background:#EEE; font-weight:1200; padding:10px 20px; text-align:center; } #lotstatus table tbody { padding:0; margin:0; border-collapse:collapse; border-spacing:0px; } #lotstatus table td { background:#FFF; padding:5px 10px; text-align:center; } #userInfo { width:250px; position:absolute;

}

#userInfo p { padding:15px; border:1px solid #CCC;

top:0; left:0;

```
background:rgba(80,120,255,0.05);
         }
fieldset {
         border:0;
         padding:0; margin:0;
}
```
#### **8.2 Video Streaming Website Code (potc.ee.nd.edu:5000)**

The following code does not include some of the much larger files that were necessary for the application to run properly. These other files that are not listed here did not require modification and can be found at: https://github.com/jaredwolff/nodejswebsocket-example.

#### **File: /home/bshenk/potctest2/app.js**

```
var app = require('http').createServer(handler)
  , io = require('socket.io').listen(app)
  , url= require('url')
  , fs = require('fs')
app.listen(5000);
// Http handler function
function handler (req, res) {
   // Using URL to parse the requested URL
   var path = url.parse(req.url).pathname;
   // Managing the root route
  if (path == \frac{1}{2}) {
      index = fs.readFile(__dirname+'/public/index.html', 
         function(error,data) {
           if (error) {
              res.writeHead(500);
              return res.end("Error: unable to load index.html");
 }
           res.writeHead(200,{'Content-Type': 'text/html'});
           res.end(data);
         });
   // Managing the route for the javascript files
  } else if(\wedge(js)$/.test(path)) {
```

```
 index = fs.readFile(__dirname+'/public'+path, 
         function(error,data) {
           if (error) {
              res.writeHead(500);
              return res.end("Error: unable to load " + path);
 }
           res.writeHead(200,{'Content-Type': 'text/plain'});
           res.end(data);
        });
   } else {
      res.writeHead(404);
      res.end("Error: 404 - File not found.");
   }
}
// Web Socket Connection
io.sockets.on('connection', function (socket) {
  // If we recieved a command from a client to tilt up, do so
  socket.on('ping1', function(data) {
     console.log("Tilt Up");
     delay = data["duration"];
     // Set a timer for when we should stop
     //setTimeout(function(){
    // socket.emit("pong");
     //}, delay*1000);
  });
  // If we recieved a command from a client to pan left, do so
  socket.on('ping2', function(data) {
     console.log("Pan Left");
     delay = data["duration"];
     // Set a timer for when we should stop
     //setTimeout(function(){
    // socket.emit("pong");
     //}, delay*1000);
```

```
 // If we recieved a command from a client to pan right, do so
 socket.on('ping3', function(data) {
   console.log("Pan Right");
```

```
 delay = data["duration"];
```

```
 // Set a timer for when we should stop
 //setTimeout(function(){
 // socket.emit("pong");
 //}, delay*1000);
```
});

```
 // If we recieved a command from a client to tilt down, do so
 socket.on('ping4', function(data) {
   console.log("Tilt Down");
```

```
 delay = data["duration"];
```

```
 // Set a timer for when we should stop
 //setTimeout(function(){
 // socket.emit("pong");
 //}, delay*1000);
```

```
 });
```
});

#### **File: /home/bshenk/potctest2/public/index.html**

```
<!DOCTYPE html>
|\text{-thm}|<head>
```

```
<meta name="viewport" content="width=320, initial-scale=1"/>
<script src="/js/jquery-2.1.0.min.js"></script>
<script src="/js/socket.io.js"></script>
 <script src="/js/client.js"></script>
<title>jsmpeg streaming</title>
<style type="text/css">
         body {
                  background: #555;
```
text-align: center;

```
margin-top: 0%;
}
```

```
</style>
```
</head> <body> <h2>Video Surveillance</h2> <button type="button"><a href="http://potc.ee.nd.edu:3000">Zone Status</a></button><br> <!-- <input class="btn" type="button" value="Video 1"> <input class="btn" type="button" value="Video 2"> <input class="btn" type="button" value="Video 3"> <input class="btn" type="button" value="Video 4"> --> <table align="center"> <tr> <td><h4>Camera 1</h4> <canvas id="videoCanvas1" width="200" height="160">  $<sub>D</sub>$ </sub> Please use a browser that supports the Canvas Element, like <a href="http://www.google.com/chrome">Chrome</a>, <a href="http://www.mozilla.com/firefox/">Firefox</a>, <a href="http://www.apple.com/safari/">Safari</a> or Internet Explorer 10  $<$ /p $>$ </canvas>  $<$ /td $>$ <td><h4>Camera 2</h4> <canvas id="videoCanvas2" width="200" height="160">  $<sub>p</sub>$ </sub> Please use a browser that supports the Canvas Element, like <a href="http://www.google.com/chrome">Chrome</a>, <a href="http://www.mozilla.com/firefox/">Firefox</a>, <a href="http://www.apple.com/safari/">Safari</a> or Internet Explorer 10  $<$ /p> </canvas>  $<$ /td $>$  $<$ /tr $>$ <tr> <td><h4>Camera 3</h4> <canvas id="videoCanvas3" width="200" height="160"> <p> Please use a browser that supports the Canvas Element, like <a href="http://www.google.com/chrome">Chrome</a>,

```
<a href="http://www.mozilla.com/firefox/">Firefox</a>,
                           <a href="http://www.apple.com/safari/">Safari</a> or 
Internet Explorer 10
                  </p>
         </canvas>
         </td><td><h4>Camera 4</h4>
         <canvas id="videoCanvas4" width="200" height="160">
                  < p >Please use a browser that supports the Canvas Element, 
like
                           <a href="http://www.google.com/chrome">Chrome</a>,
                           <a href="http://www.mozilla.com/firefox/">Firefox</a>,
                           <a href="http://www.apple.com/safari/">Safari</a> or 
Internet Explorer 10
                  </p>
         </canvas>
         </td></tr></table>
         <script type="text/javascript" src="jsmpg.js"></script>
         <script type="text/javascript">
                 // Show loading notice
                  var canvas = document.getElementById('videoCanvas1');
                  var ctx = canvas.getContext('2d');
                  ctx.fillStyle = '#444';
                  ctx.fillText('Loading...', canvas.width/2-30, canvas.height/3);
                  // Setup the WebSocket connection and start the player
                  var client = new WebSocket( 'ws://potc.ee.nd.edu:8085/' );
                  var player = new jsmpeg(client, {canvas:canvas});
                  // Show loading notice
                  var canvas = document.getElementById('videoCanvas2');
                  var ctx = canvas.getContext('2d');
                  ctx.fillStyle = '#444';
                  ctx.fillText('Loading...', canvas.width/2-30, canvas.height/3);
                  // Setup the WebSocket connection and start the player
                  var client = new WebSocket( 'ws://potc.ee.nd.edu:8089/' );
                  var player = new jsmpeg(client, {canvas:canvas});
```

```
// Show loading notice
var canvas = document.getElementById('videoCanvas3');
var ctx = canvas.getContext('2d');
ctx.fillStyle = '#444';
ctx.fillText('Loading...', canvas.width/2-30, canvas.height/3);
// Setup the WebSocket connection and start the player
var client = new WebSocket( 'ws://potc.ee.nd.edu:8093/' );
var player = new jsmpeg(client, {canvas:canvas});
// Show loading notice
var canvas = document.getElementById('videoCanvas4');
var ctx = canvas.getContext('2d');
ctx.fillStyle = '#444';
ctx.fillText('Loading...', canvas.width/2-30, canvas.height/3);
// Setup the WebSocket connection and start the player
var client = new WebSocket( 'ws://potc.ee.nd.edu:8097/' );
var player = new jsmpeg(client, {canvas:canvas});
```

```
</script>
```

```
<hr>
    <br>
<br/><br/>br><h3>Camera Control</h3>
    <button id="up" type="button">
              Up
     </button><br>
    <button id="left" type="button">
              Left
     </button>
    <button id="right" type="button">
              Right
     </button><br>
    <button id="down" type="button">
              Down
     </button>
```

```
</body>
</html>
```

```
File: /home/bshenk/potctest2/public/js/client.js
```

```
//var socket = io.connect('http://localhost:5000');
var socket = io.connect('http://potc.ee.nd.edu:5000');
socket.on('pong', function (data) {
   console.log("pong");
});
$(document).ready(function() {
   $("#up").click(function(){
     socket.emit('ping1', { duration: 2 });
   }); 
   $("#left").click(function(){
     socket.emit('ping2', { duration: 2 });
   }); 
   $("#right").click(function(){
      socket.emit('ping3', { duration: 2 });
   }); 
   $("#down").click(function(){
     socket.emit('ping4', { duration: 2 });
   });
});
```
## **8.3 Raspberry Pi Model B Schematic**

#### **Schematic from:**

http://www.adafruit.com/blog/2012/10/22/raspberry-pi-model-b-revision-2-0-schematicsraspberrypi-raspberry\_pi/

#### **Pi Specs:**

CPU: 700 MHz ARM1176JZF-S core Video: Broadcom VideoCore IV,[58] OpenGL ES 2.0, 1080p30 h.264/MPEG-4 AVC high-profile decoder Memory: 512 MB (shared with GPU) USB ports: 2 Video Outputs: Composite RCA (PAL & NTSC), HDMI (rev 1.3 & 1.4) Audio Outputs: 3.5 mm jack, HDMI Onboard Storage: SD Card Slot Networking: 10/100 Ethernet (RJ45) Power Rating: 700 mA, 5 V Dimensions: 85.60 × 53.98 mm (3.370 × 2.125 in) Weight: 45 g (1.6 oz)